## スマホを⾃宅で Wi-Fi 接続する方法

駅やカフェなどで、「Wi-Fi(ワイファイ)」と書かれたステッカーを目にすることが多くなりま した。いわゆる「公衆無線 LAN」や「Wi-Fi スポット」と呼ばれる場所です。そのような場所では、 スマホの Wi-Fi をオンにしていれば、自動的に携帯電話の回線から Wi-Fi 接続に切り替わりますよ ね(スマホの上部に、扇型のマークが表示されます)。

では、この Wi-Fi とは何のことだかご存知ですか?

Wi-Fi とは簡単にいうと、無線でネットワークに接続する技術のこと。「無線 LAN」と思っていた だくと分かりやすいかと思います。Wi-Fi 接続をすると多くのメリットがあるので、⾃宅に無線 LAN 環境がある方は、自宅では Wi-Fi 接続の設定をすることが多いようです。

## 主なメリットはこちら。

- 携帯電話の電波よりも安定している
- 高速な通信を行うことができる

## • パケット通信料がかからない

まずは1つ目。

Wi-Fi 接続の場合、携帯電話と違って電波を発信する装置が自宅内にあることになります。家の外 にある基地局とは違うので、たまにある「電波が急に悪くなったな」と感じることがありません。 また、多くの人が同時に携帯電話を使用するときに起こる輻輳 (ふくそう・混み合って繋がりにく くなること)もありません。

次に 2 つ目の高速通信ですが、旧機種の場合、という但し書きがつきます。

というのも、最近話題の「LTE(Xi など)」は最大で 37.5Mbps または 75Mbps という高速通信 が可能なので、場合によっては携帯電話の回線の方が高速なこともあります。

ですが、「安定して」「高速」となると、やはり Wi-Fi 接続の方に軍配が上がります。

最後のパケット通信料がかからない、というのが最も⼤きなメリットでしょう。

というのも、最近の LTE 対応機種の場合、⼀ヶ⽉の通信量が 7GB を超えると、通信速度が制限さ れるという料⾦プランが⼀般的となっています。

自宅で映像を見たり、大容量のアプリをダウンロードしたりする方は、あっという間に月の制限を 越えてしまうので、Wi-Fi 接続をしておくと制限にもひっかからずに済みます。

このようにメリットが多いので、自宅に無線 LAN 環境がある方は、ぜひスマホを Wi-Fi 接続する 設定をしましょう。

iPhone の場合

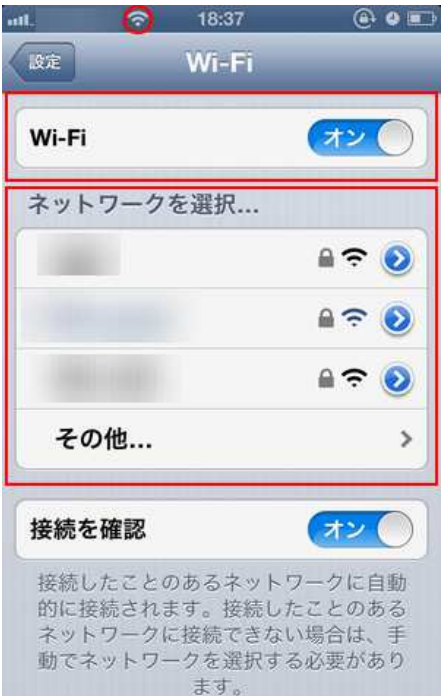

「設定」→「Wi-Fi」→「Wi-Fi オン」にすると、近くにある無 線 LAN ネットワークの一覧が表示されます。この中から自宅の無 線 LAN の ID (SSID) を選び、設定しておいたパスワードを入力 すれば OK です。

画面上部に扇形のマークが出ていれば、Wi-Fi 接続が完了した証 拠です。

※OS のバージョンによっては、操作方法や表示などが異なる場合 があります。

## Android の場合

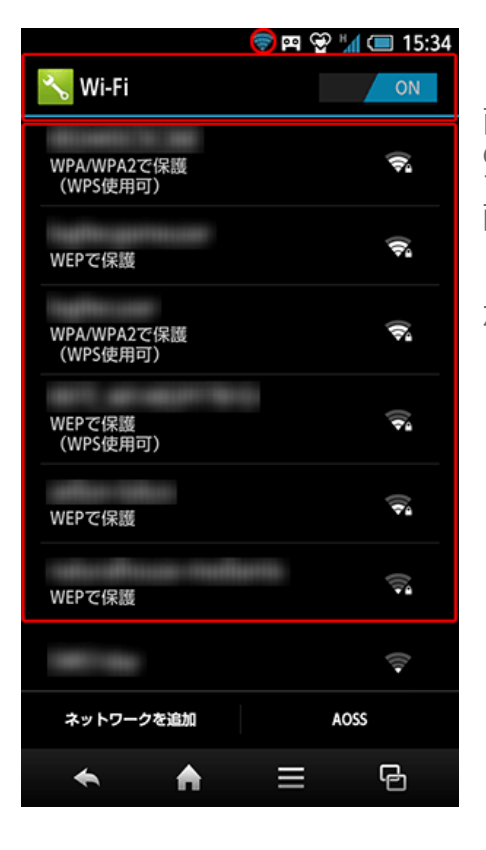

「設定」→「無線とネットワーク」から「Wi-Fi」を選択。次の画 面で「Wi-Fi ON」にすると、近くにある無線 LAN ネットワーク の一覧が出てきます。そこでパスワードを入力すれば接続完了で す。

画面上部に扇形のマークが表示されていれば、Wi-Fi 接続が完了 した証拠です。

※Android のバージョンや機種によっては、操作方法や表示など が異なる場合があります。画像は Android4.0 です。

⾃宅に無線 LAN 環境が無い方は、この機会に無線 LAN の回線を引いてもよいかもしれませんね。 ただ、無線 LAN を契約すると、数千円/月の使用料がかかってしまいます。自宅でパソコンや Wi-Fi 接続対応の機器をどの程度使用しているか、考えてから検討するとよいと思います。無線 LAN 環境がある方は、ぜひとも設定してみてください!